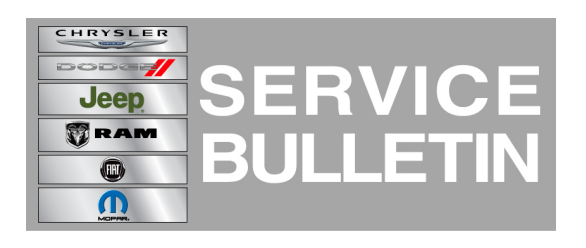

**NUMBER:** 18-006-13

**GROUP:** Vehicle Performance

**DATE:** February 01, 2013

This bulletin is supplied as technical information only and is not an authorization for repair. No part of this publication may be reproduced, stored in a retrieval system, or transmitted, in any form or by any means, electronic, mechanical, photocopying, or otherwise, without written permission of Chrysler Group LLC.

**THIS SERVICE BULLETIN IS ALSO BEING RELEASED AS RAPID RESPONSE TRANSMITTAL (RRT) 13-008. ALL APPLICABLE SOLD AND UN-SOLD RRT VIN's HAVE BEEN LOADED. TO VERIFY THAT THIS RRT SERVICE ACTION IS APPLICABLE TO THE VEHICLE, USE VIP OR PERFORM A VIN SEARCH IN TECHCONNECT. ALL REPAIRS ARE REIMBURSABLE WITHIN THE PROVISIONS OF WARRANTY.**

**HELP USING THE wiTECH DIAGNOSTIC APPLICATION FOR FLASHING AN ECU IS AVAILABLE BY SELECTING "HELP" THEN "HELP CONTENTS" AT THE TOP OF THE wiTECH DIAGNOSTIC APPLICATION WINDOW.**

# **THE wiTECH SOFTWARE LEVEL MUST BE AT RELEASE 13.03 OR HIGHER TO PERFORM THIS PROCEDURE.**

### **SUBJECT:**

Flash: Lack Of Acceleration Performance With The Accelerator Pedal Fully Pressed

### **OVERVIEW:**

This bulletin involves flash reprogramming the Powertrain Control Module (PCM) with new software.

## **MODELS:**

2011-2012 (JC) Journey (International Only)

**NOTE: This Service Bulletin applies to vehicles equipped with a 2.0L turbo diesel (sales code EBT) with 6-SPD C635 manual transmission sales code (DE1) and 140HP/103KW diesel power rating sales code (NZ1) or 136HP/100KW diesel power rating sales code (NZK) built before January 16, 2013 (MDH 0116XX).**

### **SYMPTOM/CONDITION:**

Derate at wide open throttle.

## **DIAGNOSIS:**

If a customer's VIN is listed in VIP or your RRT VIN list, perform the repair. For all other customers that describe the symptom/condition, perform the Repair Procedure.

# **PARTS REQUIRED:**

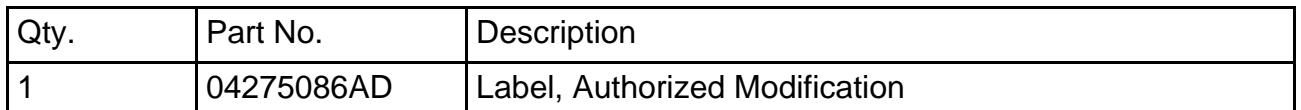

# **REPAIR PROCEDURE:**

**NOTE: Install a battery charger to ensure battery voltage does not drop below 13.2 volts. Do not allow the charging voltage to climb above 13.5 volts during the flash process.**

## **NOTE: If this flash process is interrupted/aborted, the flash should be restarted.**

- 1. Reprogram the PCM with the latest software. Follow the detailed service procedures available in DealerCONNECT/TECHCONNECT, Refer To 8 - Electrical/Electronic Control Modules/Powertrain Control Module - Standard Procedure PCM/ECM Programming.
- 2. **After PCM reprogramming,** Clear any DTC's that may have been set in other modules due to reprogramming. The wiTECH application will automatically present all DTCs after the flash and allow the tech to clear them.
- 3. Type the necessary information on the "Authorized Modification Label" and attach it near the VECI label.

## **POLICY:**

Reimbursable within the provisions of the warranty.

# **TIME ALLOWANCE:**

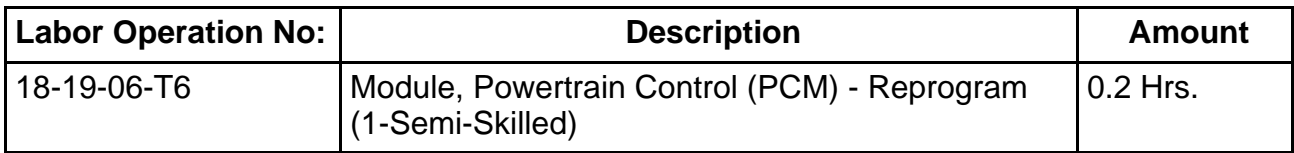

### **FAILURE CODE:**

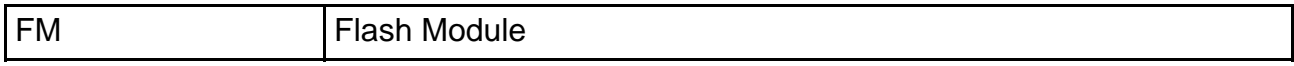